# *Model 3900*

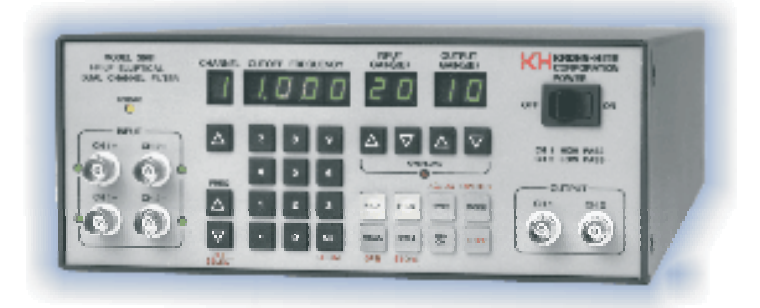

*1Hz to 99kHz, GPIB Programmable 2-Channel Low-Pass Tunable Active Filter*

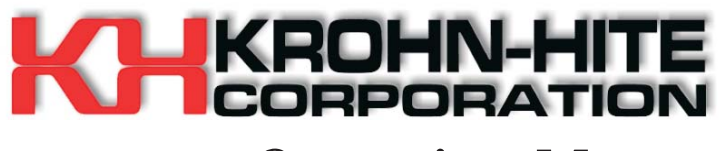

*Operating Manual*

### *Service and Warranty*

*Krohn-Hite Instruments are designed and manufactured in accordance with sound engineering practices and should give long trouble-free service under normal operating conditions. If your instrument fails to provide satisfactory service and you are unable to locate the source of trouble, contact our Service Department at (508) 580-1660, giving all the information available concerning the failure.*

*DO NOT return the instrument without our written or verbal authorization to do so. After contacting us, we will issue a Return Authorization Number which should be referenced on the packing slip and purchase order. In most cases, we will be able to supply you with the information necessary to repair the instrument, avoiding any transportation problems and costs. When it becomes necessary to return the instrument to the factory, kindly pack it carefully and ship it to us prepaid.*

*All Krohn-Hite products are warranted against defective materials and workmanship. This warranty applies for a period of one year from the date of delivery to the Original Purchaser. Any instrument that is found within the one year warranty period not to meet these standards, will be repaired or replaced. This warranty does not apply to electron tubes, fuses or batteries. No other warranty is expressed or implied.*

*Krohn-Hite Corporation reserves the right to make design changes at any time without incurring any obligation to incorporate these changes in instruments previously purchased.*

*Modifications to this instrument must not be made without the written consent of an authorized employee of Krohn-Hite Corporation.*

# *1Hz to 99KHz Dual Channel, Low-Pass Elliptical Programmable Filter*

### *MODEL 3900*

---- **SERIAL NO.** 

# *OPERATING AND MAINTENANCE*

# *MANUAL*

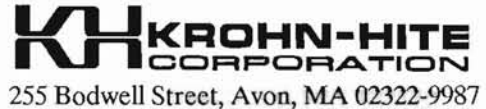

Tel: (508)580-1660; Fax: (508)583-8989

Primed USA 5/5/93

 $\mathbf{i}$ 

# **Table of Contents**

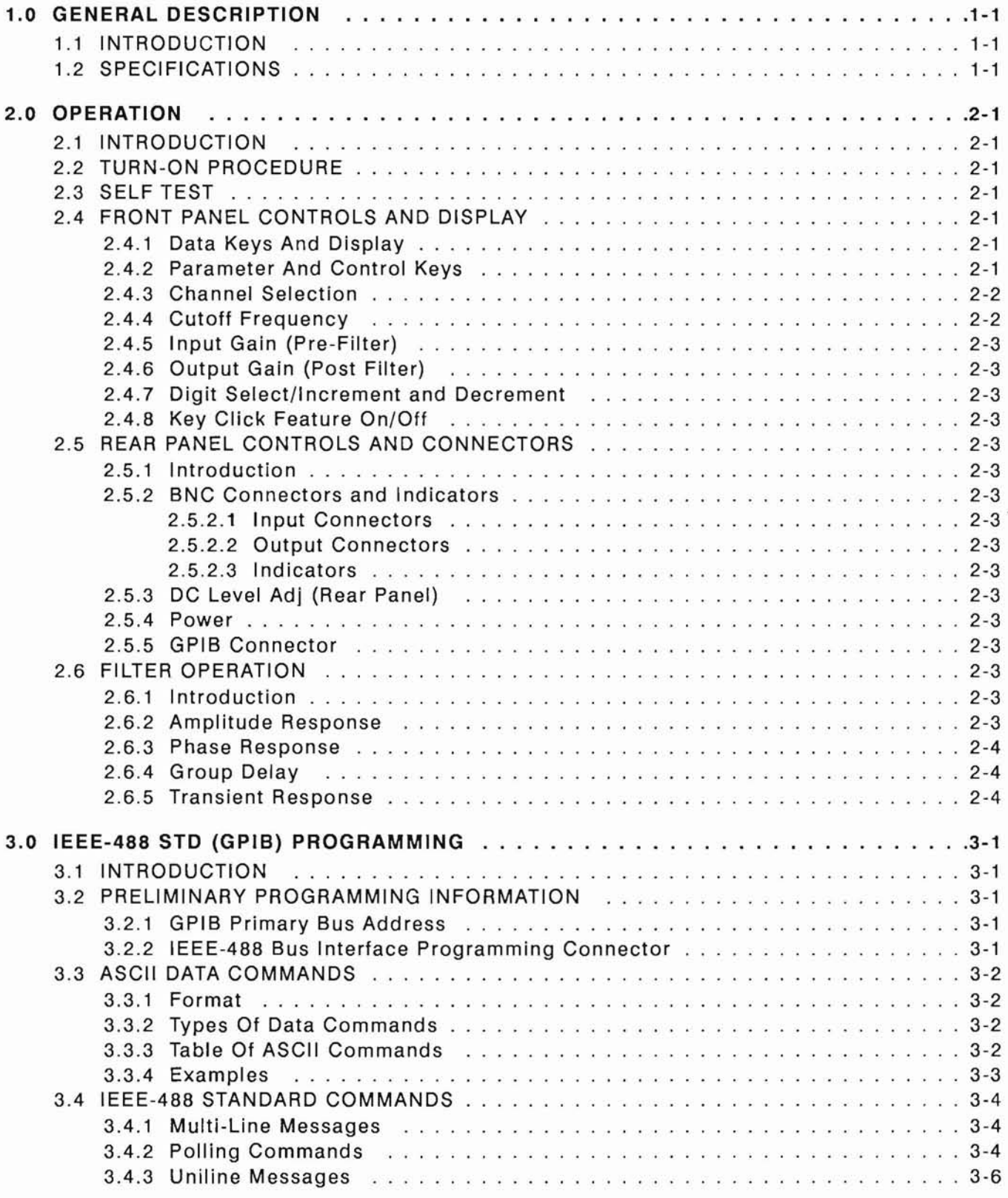

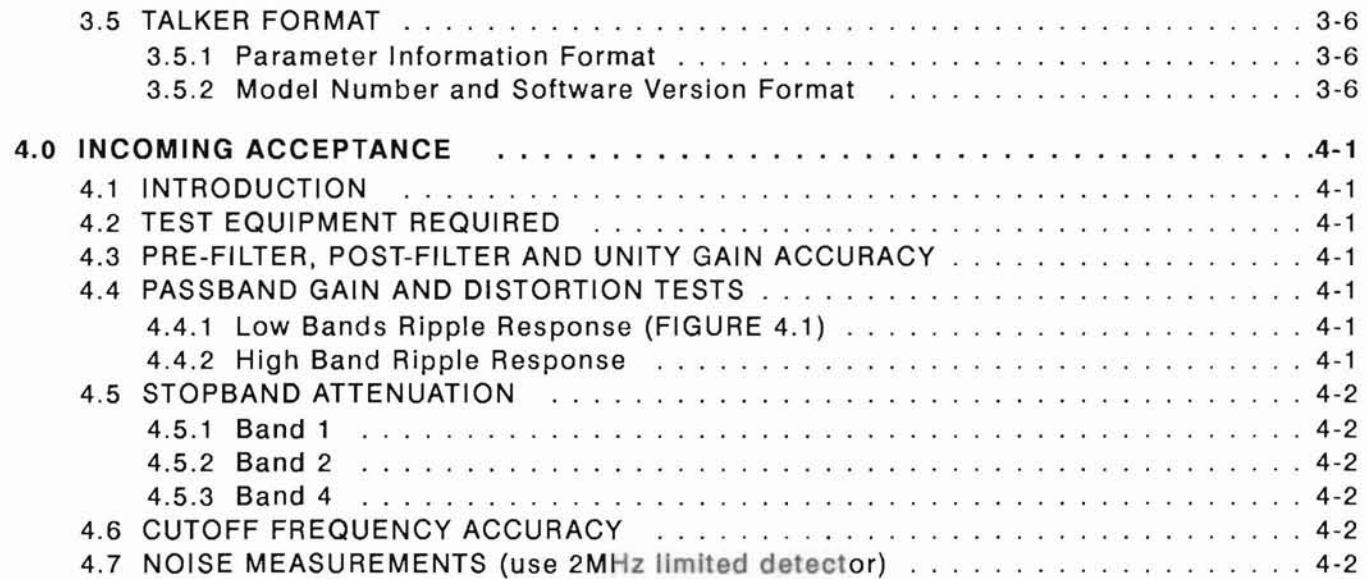

# **SECTION 1 GENERAL DESCRIPTION**

#### 1.1 **INTRODUCTION**

The Krohn-Hite Model 3900 programmable, dual channel elliptical filter/voltage gain amplifier is one of a family of new programmable filters from Krohn-Hite. As an elliptical filter, the Model 3900 has two independent low-pass filter channels that have a tunable cutoff frequency range from 1Hz to 99kHz and a rolloff rate of 115dB/octave.

Each filter section has a minimum stopband attenuation of > 80dB and a passband ripple of typically 0.22dB. The 3900 provides either a single-ended or differential input with a common mode rejection of > 60dB. Input gains up to 40dB in 10dB steps and output gains to 20dB are also provided. The 3900 will accept input signals of  $\pm 10V$  peak at 0dB gain and has selectable ac or dc coupling. The filter is lEEE-488 Bus programmable and is complimented with non-volatile memory for the storage of up to 99 front panel set-ups. Overload detectors are standard and assist the user in detecting excessive input signals or incorrect gain settings.

The 3900 is also a programmable voltage gain amplifier for applications that require a low noise amplifier. The amplifier has a bandwidth of IMHz and gains to 60dB, selectable in 10dB steps, and a wideband noise of  $\lt 100\mu$ V.

Typical applications for the Model 3900 are: anti-aliasing in digital signal processing, separating specific bandwidths of information, enhancing signal-to-noise ratio, low noise preamplification and many more.

#### 1.2 **SPECIFICATIONS**

#### **FUNCTION**

Two independent, low-pass filter channels or voltage gain amplifiers.

#### **FILTER MODE** (Each Channel)

Type: 7-pole, 6-zero elliptical.

Attenuation: 115dB/octave.

Passband Ripple: O.22dB theoretical, 0.4dB max.

Tunable Frequency Range f<sub>c</sub>: 1Hz to 99kHz.

Frequency Control: Keyboard entry or increment, decrement keys.

Relative Gain at  $f_c$ :  $-0.22dB$  at  $1.01f_c$  nominal.

Cutoff Frequency Accuracy:  $\pm 2\%$ .

Stopband Attenuation: > 80dB .

Stopband Frequency  $(f_s)$ : 1.7 $f_c$ .

Insertion Loss:  $0dB \pm 0.1dB$ .

Pre-Filter Gain: OdB, lOdB, 2OdB, 30dB, 40dB ±O.2dB.

Post-Filter Gain: 0dB, 10dB, 20dB ±0.2dB.

Input Coupling: ac or de.

Bandwidth: dc coupled, dc to  $f_c$ ; ac coupled, 0.32Hz to  $f_c$ .

Wideband Noise (RFI, 2MHz bandwidth detector): min. gain, 1kHz cutoff,  $<$  400 $\mu$ V, 99kHz cutoff,  $<$  1mV; Max. gain,  $<$  20 $\mu$ V.

Harmonic Distortion: -80dB at 1kHz.

Intermodulation Distortion: -80dB below full scale volts at 70kHz and 90kHz input frequency.

Spurious Components: -80dB below full scale with input source  $<$  50 ohms.

DC Stability: Typically  $\pm 10 \mu V$ <sup>o</sup>C.

Crosstalk Between Channels: -85dB below full scale with input source < 50 ohms.

#### **AMPLIFIER MODE** (Each Channel)

Bandwidth: dc coupled, min. gain, dc to  $>1$ MHz, max. gain, 400kHz; ac coupled, min gain, 0.32Hz to > 1MHz, max  $gain > 400kHz.$ 

Insertion Loss: OdB ±0.05dB.

Gain:  $10dB$  to  $60dB$  in  $10dB$  steps  $\pm 0.2dB$ .

Input: Differential or single-ended  $+$  (in phase),  $-$ (inverted).

CMRR: > 60dB to 10kHz; approximately 50dB at 100kHz.

Sensitivity:  $10mV$  peak with 60dB total gain for 10V peak output.

Maximum Input:  $\pm 10V$  peak at 0dB gain reduced in proportion to gain setting.

Impedance: 1 megohm in parallel with 100pf.

Coupling: ac or dc.

Maximum DC Component:  $\pm 100V$  in ac coupled mode.

#### Output:

Maximum Voltage (o.e.): 7Vrms to 200kHz; 3Vrms to 500kHz; 1Vrms to IMHz.

Impedance: 50 ohms.

DC Offset: Adjustable to zero volts.

Harmonic Distortion (1V input):  $-80dB(0.01\%)$  to  $10kHz$ ;  $-60$ dB $(0.1\%)$ to  $100$ kHz.

Wideband Noise (refered to input, 2MHz BW detector): min.gain  $150\mu$ V; max. gain,  $25\mu$ V.

DC Stability (RFI): Typically  $\pm 10 \mu V$ <sup>o</sup>C.

Crosstalk Between Channels: > 85dB below full scale with input source < 50 ohms.

#### **GENERAL**

Phase Match Between Channels: 1° typical, 2° max from de to  $0.8f_c$ ;  $2^\circ$  typical,  $4^\circ$  max from  $0.8f_c$  to  $f_c$ .

Amplitude Match Between Channels:  $\pm 0.1$ dB max from dc to 0.8fc;  $\pm$ 0.2dB max from 0.8f<sub>c</sub> to f<sub>c</sub>.

Memory: 99 selectable groups; memory is non-volatile battery-backed CMOS.

Overload Modes: Three selectable modes; non-latching, latching, that maintains the overload display until it is cleared; and no indications.

Overload Indicators: LEDs for input and output. Gain display flashes when overload occurs on displayed channel.

**Input** Indicators: Green LEDs to indicate active input BNC.

Self-Test Diagnostics: MPU checks unit upon power-up. Display indicates failure mode.

Displays: 7 segment, green, LED; 0.3" high.

Remote Programming: IEEE-488/1978 GPIB interface. Subsets: SH1, AH1, T6, L4, SRI, RLl, PP1, DC1, DTO, CO and El.

Operating Temperature: 0°C to 50°C.

Isolation to Chassis: ±100Vdc.

Storage Temperature: -20°C to 70°C.

Input/Output Connectors: BNC, front and rear.

Power Requirements: 90-132/180-264volts ac, 50Hz-400Hz, 40 watts.

Dimensions and Weights: 3<sup>1</sup>/<sub>2</sub>" (9cm) high, 8<sup>1</sup>/<sub>2</sub>" (21.8cm) wide, 18" (46.2cm) deep; 12 lbs (5.4kg) net, 14 lbs (6.3kg) shipping.

Accessories: 3-terminal line cord; operating and maintenance manual.

OPTIONS

Rack Mounting Kit: Part no. RK-37, permits installation of the Model 3900 into a standard 19" rack spacing.

Specifications apply at  $25^{\circ}$ C  $\pm 5^{\circ}$ C.

Specifications subject to change without notice.

### **SECTION 2**

### **OPERATION**

#### **2.1 INTRODUCTION**

The Model 3900 is a dual, low-pass, elliptical filter covering the frequency range from 1Hz to 99kHz. All filter parameters are programmable via the front panel keyboard controls or remotely over the IEEE-488 (GPIB) bus.

The filter has two modes of operation: filter mode and amplifier mode. Each mode will be explained in detail in this section.

#### **2.2 TURN-ON PROCEDURE**

The Model 3900 line voltage range has been preset for either 115V or 230V operation. To change this setting, remove the bottom cover to expose the line switch. Be sure to change the fuse to the proper rating for the line switch setting selected.

Make certain the POWER switch on the front panel is off.

Plug the line cord into the unit, then the ac outlet.

If the Model 3900 is to be programmed remotely, connect the bus cable to the rear panel connector of the 3900.

After reading the Self-Test feature, described next, turn on the Model 3900.

#### **2.3 SELF TEST**

When the Model 3900 is turned on, the microprocessor performs a self-test routine whereby the entire RAM and ROM operation is verified. During the test, the front panel LEDs and DISPLAYS will light sequentially. If there is a malfunction on the microprocessor board, such as a defective RAM or ROM, the sequence will stop and the word "bad" will appear in the DISPLAY followed by a number 1, 2 or 3. Refer to Section 6, Maintenance, to find which RAM or ROM is defective.

When the self-test program is complete, the Model 3900 will return to the last set-up prior to turning the unit off. The Model 3900 is now ready to be programmed for operation.

#### **2.4 FRONT PANEL CONTROLS AND DISPLAY**

#### **2.4.1 Data Keys And Display**

Data entry keyboard controls [0] to [9] and [.] set the numeric value of the parameter selected. To enter 1.5kHz press the [1][.][5] keys and the paramter key [KILO] and [FREQ]. The cutoff frequency will be indicated in the DISPLAY.

#### 2.4.2 **Parameter And Control Keys**

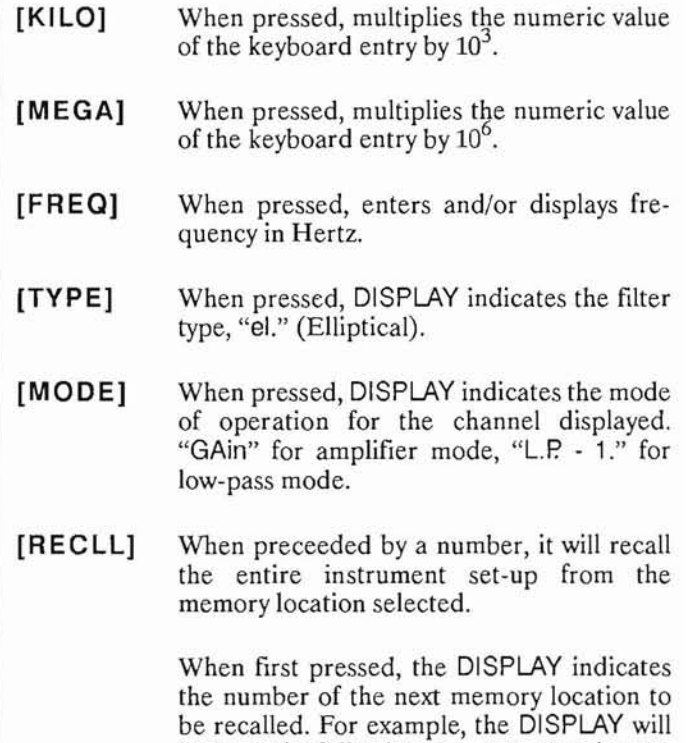

indicate the following: " $n = 09$ ". Pressing the [RCLL] key again will recall the entire instrument set-up from memory location "09".

When pressed to indicate the next memory location to be recalled only, pressing the [CE] (clear entry key) will restore the DIS-PLAY to the cutoff frequency setting.

**2-1** 

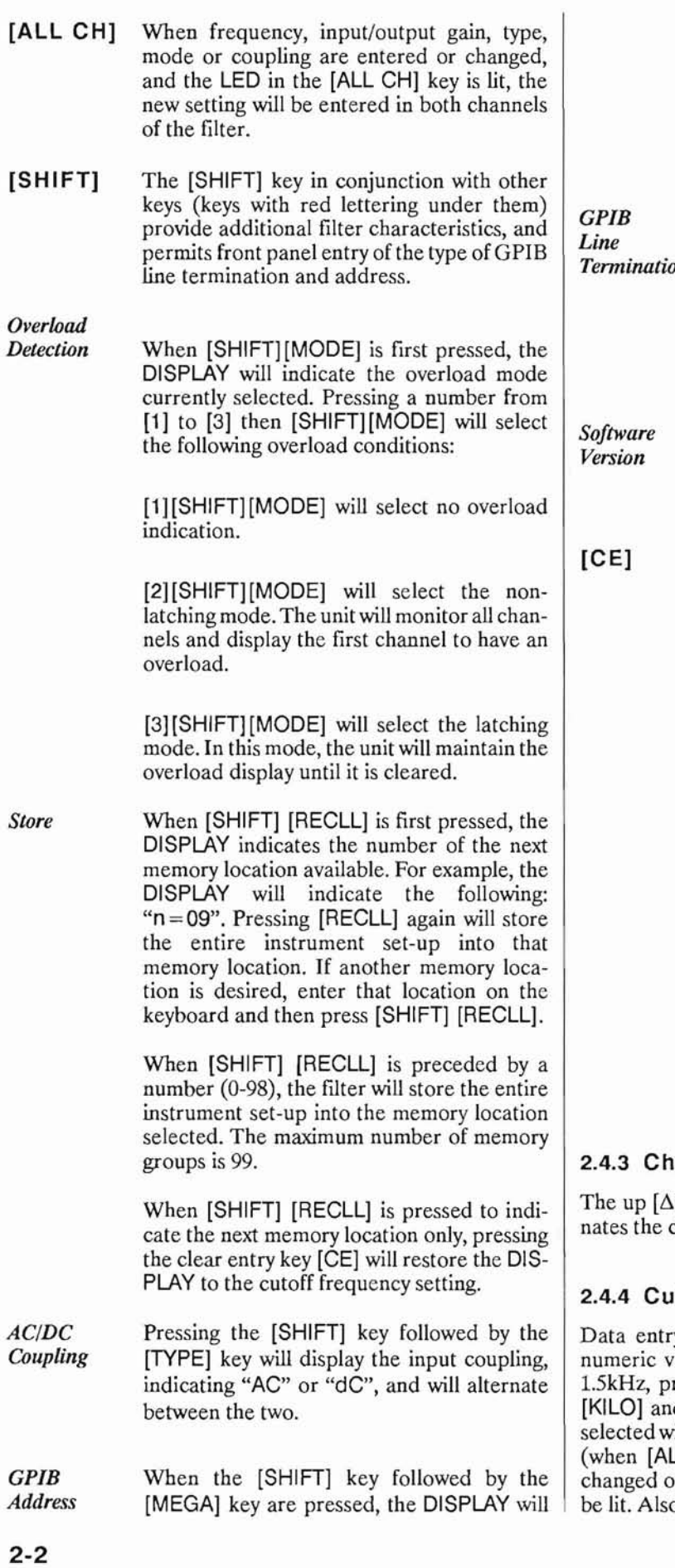

indicate the existing GPIB address setting. To select a different address setting, enter the address number in the data keys from [0] to [30] and press the [SHIFT] followed by the [MEGA] key (see Section 3.2.1 for GPIB addressing information).

When the [SHIFT] key followed by the [ALL CH] key are pressed, the DISPLAY will indi-*Termination* cate the existing GPIB Line Termination Code sequence. To select a different one, enter a number from [0] to [4] and press [SHIFT] [ALL CH] keys (see Section 3.2.1 for line termination information).

When the [SHIFT] key followed by the [KILO] key are pressed, the DISPLAY will indicate the software version installed (i.e, 3.7).

When entering a numeric value in the keyboard, but not specifying a parameter, pressing the clear entry key will function as an error correction procedure and restore DIS-PLAY to the current cutoff frequency setting.

> When a numeric value and its parameter has been entered and the numeric value is then changed, pressing the [CE] key will restore DISPLAY to the previous value of that parameter.

> When either the [STORE] or [RECALL] key is pressed, the next memory location will be indicated on the DISPLAY. Pressing the [CE] key will restore DISPLAY to the current cutoff frequency setting.

> If the Model 3900 is operating via the IEEE-488 bus (the front panel REMOTE LED is "on"), pressing the [CE] key will return unit to LOCAL operation.

#### annel Selection

I control key below the CHANNEL display alterchannel settings.

#### toff Frequency

y keyboard controls [0] to [9] and [.] set the ralue of the cutoff frequency desired. To select ress the [1][.][5] data keys and parameter keys d [FREQ]. The cutoff frequency for the channel ill be indicated in Hertz on the four digit DISPLAY LL CH] mode is selected, the frequency will be on both channels). The KILO and FREQ keys will  $b$  see 2.4.7.

#### 2.4.5 Input Gain (Pre-Filter)

Up  $[\Delta]$  and down [V] INPUT GAIN SET controls increase or decrease the input amplifier by lOdB. The two digit DISPLAY will indicate either OdB, lOdB 20dB, 30dB or 4OdB.

#### 2.4.6 Output Gain (Post Filter)

 $Up [∆]$  and down  $[V]$  OUTPUT GAIN SET controls increase or decrease the output amplifier by lOdB. The two digit DISPLAY will indicate either OdB, 10dB or 2OdB.

#### 2.4.7 Digit Select/Increment and Decrement

When the [SHIFT] key is pressed, followed by the DIGIT SELECT  $[\Delta]$  or  $[\nabla]$  keys, the DISPLAY will intensify the first or second digit. Pressing the [SHIFT] followed by the  $[\Delta]$  or [V] key again, will intensify the next digit or will turn the DIGIT SELECT off. Pressing the  $[\Delta]$  or  $[\nabla]$  keys will then increment or decrement the intensified digit.

NOTE: The intensified digit will only increment or decrement *within the resolution* in *that band.* 

#### 2.4.8 Key Click Feature On/Off

When the [SHIFT] key is pressed, followed by the  $[\Delta]$  key under the CHANNEL display, the key click feature will either toggle on or off.

#### 2.5 REAR PANEL CONTROLS AND CONNECTORS

#### 2.5.1 Introduction

Model 3900 rear panel consists of the following: four input and two output BNC connectors and de level adjustments, a fuse holder, GPIB bus connector and an ac receptacle.

#### 2.5.2 BNC Connectors and Indicators

#### 2.5.2.1 Input Connectors

The Model 3900 has four input BNC connectors on both the front and rear panels. The inputs are labeled on the front panel CH1+, CH1-, CH2+ and CH2-; the rear panel is simply labeled  $-$  and  $+$ .

Note: A slide switch is provided on the rear panel for selecting the INPUT BNC connector desired. The selections are  $+$ , DIFF and  $-$ . The  $+$  is a non-inverting input, the - input is inverting and DIFF is for differential operation.

#### 2.5.2.2 Output Connectors

The Model 3900 has two output BNC connectors on both the front and rear panels.

#### 2.5.2.3 Indicators

Four LED indicators are provided on the front panel to indicate which input is active. A slide switch located on the rear panel selects the desired input.

#### 2.5.3 DC Level Adj (Rear Panel)

Proper procedure for adjusting input and output de levels can be found in the Calibration section of this manual.

There are two DC LEVEL potentiometers located on the rear panel of the Model 3900. They are for adjusting the DC level at the output BNC connector.

#### 2.5.4 Power

Receptacle: Standard 3 pin.

Fuse: 1/2 amp slow-blow for l20V operation; 1/4 amp slowblow for 230V operation. To change this setting, refer to section 2.2.

#### 2.5.5 GPIB Connector

Standard IEEE-488 interface. Subsets are SHl, AHl, T6, L4, SRI, RLl, PPl, DCl, DTO, CO and E1.

#### 2.6 FILTER OPERATION

#### 2.6.1 Introduction

The Model 3900 is a filter with two identical channels that can function independently. Each channel is a low-pass filter with 115dB/octave rolloff or a voltage gain amplifier with 60dB of gain.

#### 2.6.2 Amplitude Response

Each channel of the Model 3900 has a rolloff rate of 115dB/octave. The amplitude response characteristics of each channel are shown in Figure 2.1.

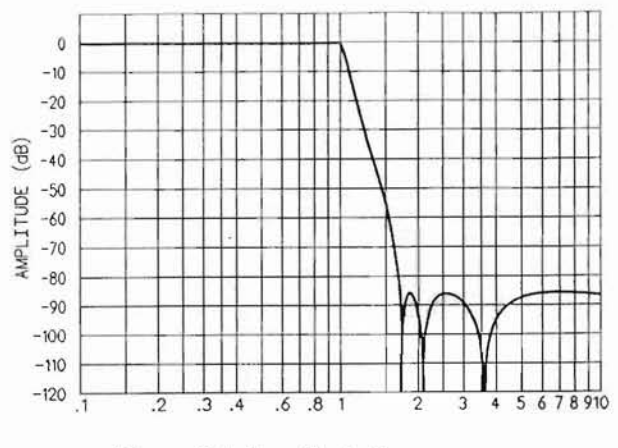

Figure 2.1 Amplitude Response

#### 2.6.3 Phase Response

Phase characteristics of the Model 3900 is shown is Figure 2.2. The filter provides output phase relative to the input over a 10:1 frequency range.

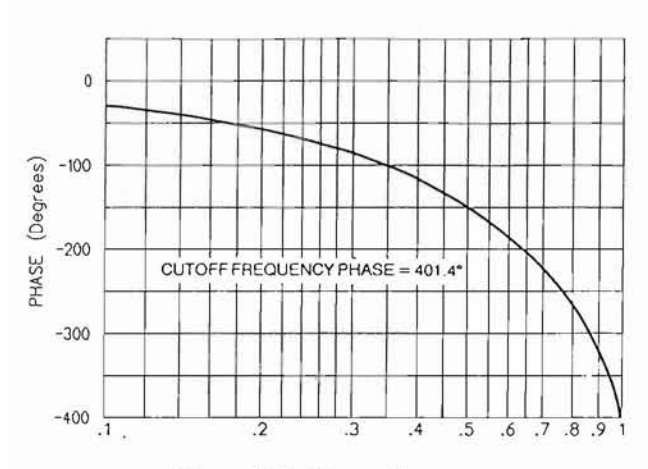

Figure 2.2 Phase Response

When the input frequency of the filter is less than 4/10 the cutoff frequency, the phase response is practically linear and can be calculated by using the formula  $\theta = -293.17 \times \text{f/c}$ , which is referred to as the zero frequency phase response. At a frequency 1/10 the cutoff, the phase shift would be -29.317 degrees and -2.9317 degrees at 1/100 of the cutoff frequency (not shown).

#### 2.6.4 Group Delay

Group delay<sup>1</sup>, shown in Figure 2.3, is defined as the derivative of radian phase with respect to radian frequency, which is the slope of the phase curve.

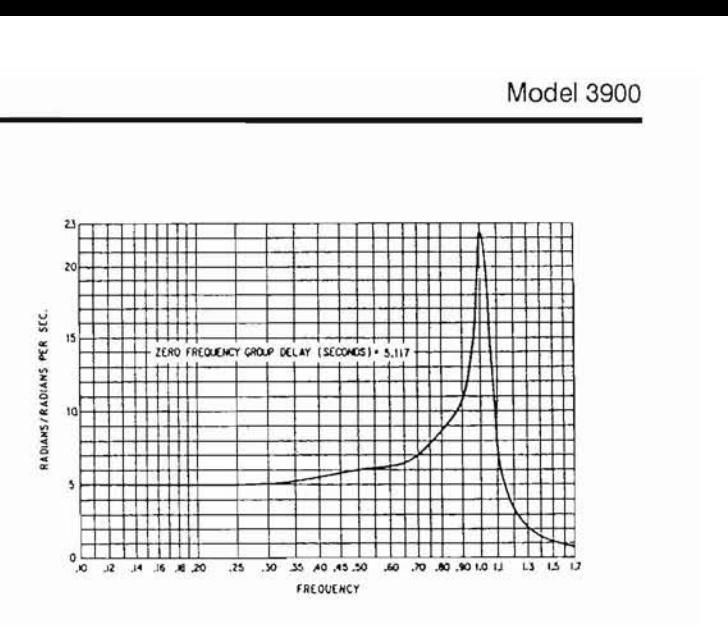

Figure 2.3 Group Delay

In numeric terms, the zero frequency phase slope is -293.17°/Hz when normalized for a cutoff frequency of 1Hz. This will be  $2\pi$  times greater in  $\degree$ /Hz for a cutoff of 1 radian/sec or -1842°/Hz. Dividing by 360 converts °/Hz to radians/radiansper-sec yields a group delay time of 5.12s.

#### 2.6.5 Transient Response

The normalized response for a unit step voltage applied to the input of the Model 3900 is shown in Figure 2.4. A delay time in seconds for the output of the filter to reach 50% of its input voltage is determined by the formula 0.869/fc. With a cutoff frequency fc of 1Hz, the delay time at point A on the response curve is 0.869 seconds. Since the delay time is inversely proportional to frequency, the delay time for f<sub>c</sub> of 10Hz would be 1/10 that of 1Hz or 0.0869 seconds.

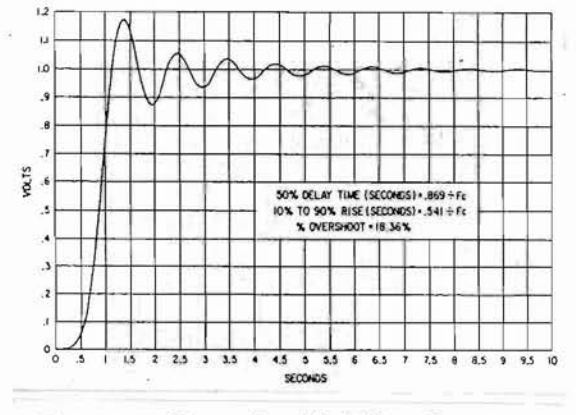

Figure 2.4 Normalized Unit Step Response

[1] *IEEE Standard Dictionary of Electrical and Electronic Terms*, Institute of Electrical and Electronic Engineers, IEEE-STD 100-1977, Second Edition, 1977, page 296.

The time for the output voltage of the filter to increase from 10% to 90% of its input voltage is determined by the formula  $0.541/f_c$  or  $0.541$  seconds for a normalized frequency of 1Hz. The inverse relationship reduces the time delay proportionally at higher cutoff frequencies.

The normalized impulse response of the Model 3900 is shown in Figure 2.5. An impulse will produce a damped sinewave whose maximum amplitude overshoot will be 30% of the input pulse amplitude, and the damped sinewave will approach zero amplitude in approximately 10 cycles.

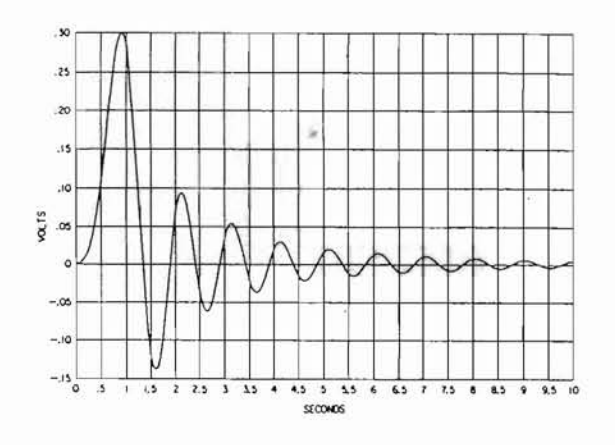

Figure 2.5 Normalized Impulse Response

# **SECTION 3**

### **IEEE-488 STD (GPIB) PROGRAMMING**

#### 3.1 INTRODUCTION

The Model 3900 remote programming interface accepts both ASCII data commands and IEEE-488 standard commands (ATN true) for control of the unit.

In presenting the information required to program the Model 3900 via the IEEE-488 STD bus, this manual presupposes a user knowledge of both ASCII data and IEEE-488 bus commands.

#### 3.2 PRELIMINARY PROGRAMMING INFORMATION

#### 3.2.1 GPIB Primary Bus Address

The GPIB primary address and software line-terminationcharacter-sequence (LTCS) selection is set via the front panel keyboard as listed in Tables 3.1 and 3.2. These two parameters are stored in non-volatile memory and will be remembered indefinitely, even when the power to the unit is removed. They do not need to be reentered each time the unit is turned on.

The LTCS affects the GPIB in the TALKER mode only (data output from the 3900 to the GPIB). After the printable characters have been sent, non-printable characters, such as carriage return (CR) and line feed (LF), are often required to achieve the desired results in various computers. Table 3.2 lists the various key sequences with the LTCS it selects.

#### SETTING AND DISPLAYING THE GPIB PRIMARY ADDRESS

#### Function Keyboard Entry

a. To set a primary address from 0 to 30

[x] [SHIFT] [MEGA] [SHIFT] [MEGA]

b. To display the primary address

Table 3.1

#### L1NE-TERMINATION-CHARACTER-SEQUENCE

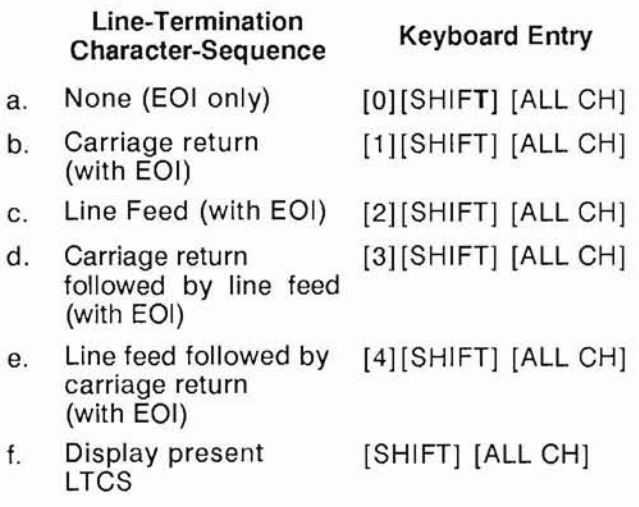

Table 3.2

#### 3.2.2 IEEE-488 Bus Interface Programming Connector

The rear panel programming connector, labeled "IEEE-488 PORT" (Figure 3.1), is the standard bus interface connector as specified in the IEEE-488 STD.

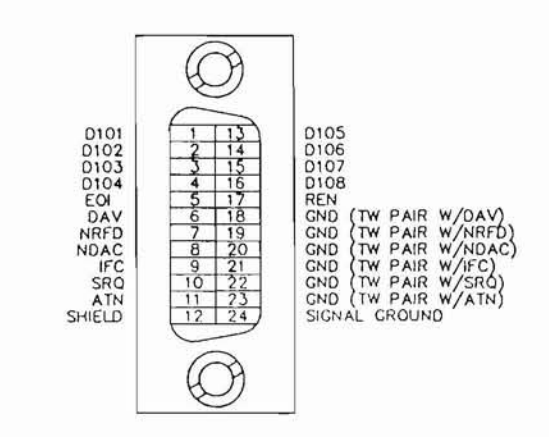

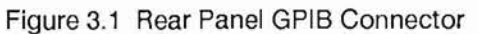

3-1

#### 3.3 ASCII DATA COMMANDS

#### 3.3.1 Format

The Model 3900 employs free-format software commands, allowing the user to program a specific function in several different ways. See Section 3.3.3.

#### 3.3.2 Types Of Data Commands

- a. Commands fall into two types: Those involving numeric parameters and those that do not. Commands which involve numeric data contain (3) types of fields:
- 1. Numeric: Numeric fields may be floating point or scientific notation.

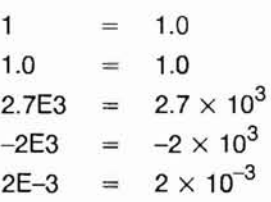

#### 2. Multiplier: "KILO", "MEGA".

- 3. Parameter: Parameter (frequency, gain, channel, etc.) is included in Section 3.3.3.
	- b. Delimiters which may separate commands are the following:  $(j : / \ \)$ .)
	- c. Two consecutive character strings (i.e. parameter and multiplier) must have a space between them or they will be treated as one string.
	- d. The Model 3900 uses an internal 32 character buffer for command processing. A line may be composed of multiple commands, separated by delimiters mentioned above. No commands are executed until the line is terminated with a line feed ASCII character (Hex OA) or carriage return (Hex 00) or by sending the end-or-identify (EOI) command with the last character.

#### 3.3.3 Table Of ASCII Commands

In this Section there are characters that are underlined and characters that are NOT underlined. The characters that are underlined MUST be sent for the command to be recognized properly. Any additional characters may be sent once all the underlined letters are sent. Commands are case sensitive; upper case characters **MUST** be used.

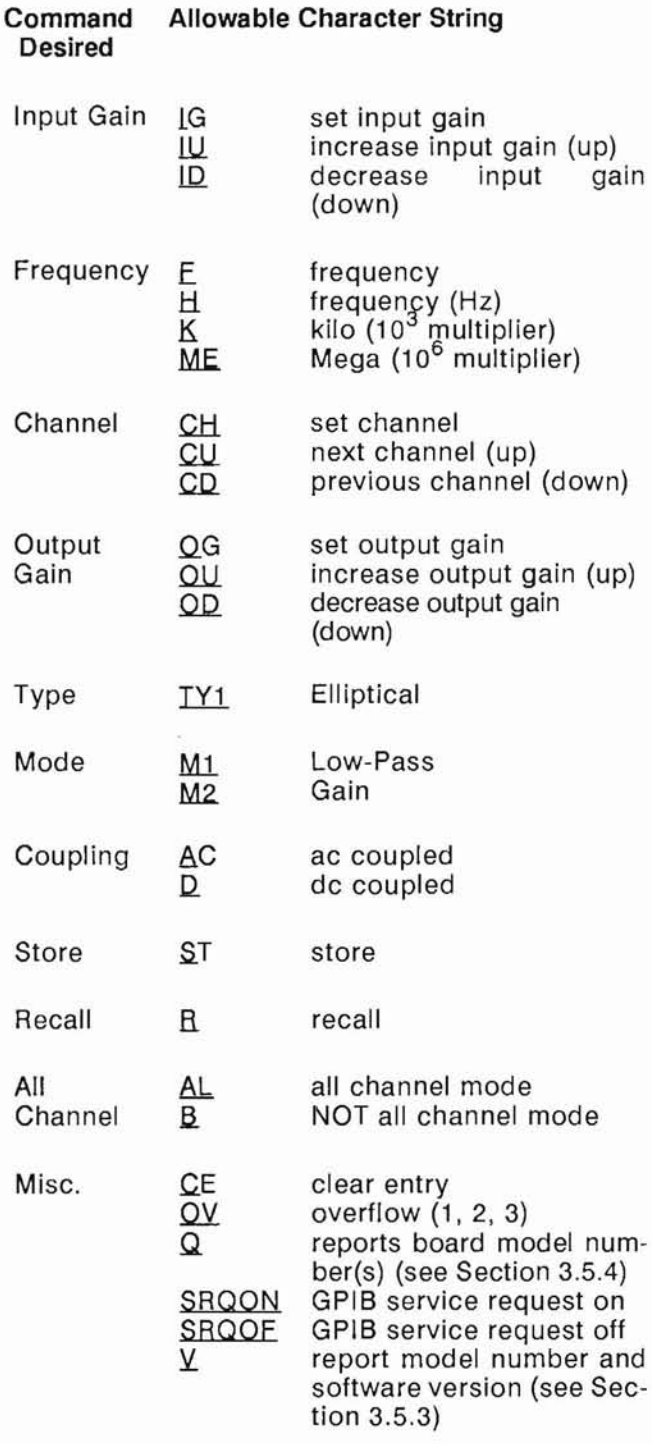

#### Alphabetical Listing of Model 3900 GPIB Commands

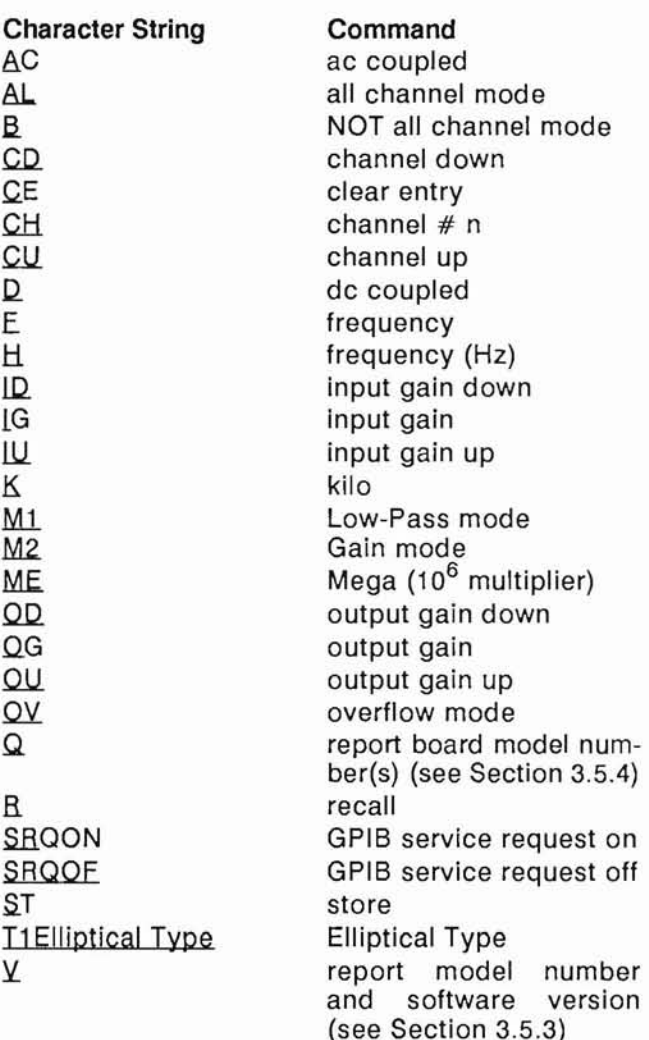

#### 3.3.4 Examples

#### 3.3.4.1 Example 1

To set both channels to 10dB input gain, 2kHz, 0dB output gain: AL; 10IG;2K;0OG <LF>

*NOTE: It is only necessary to send those parameters that change, all others remain unaffected.* 

#### 3.3.4.2 Example 2

To change frequency to 150Hz:

 $150H$  or  $150bHZ^{\dagger}$ or 150F or .15K or F150 or H150 or HZ150 or KO.15 or 1.5E2HZ or F1 .5E2

#### 3.3.4.3 Example 3

To read back the settings of channel 2 (see Section 3.5.1):

Data sent *to* filter: CH2

Data received *from*  $filter^{\dagger}$ :  $10b2.000E + 3b02b00bAC$ 

Interpretation: 10dB input gain 2kHz cutoff frequency channel #2 OdBoutput gain ac coupled all channel mode (indicated by the " $\mathcal{R}$ ")

t b represents a space

#### 3.4 IEEE-488 STANDARD COMMANDS

These commands are sent with ATN true as described in the standard.

#### 3.4.1 Multi-Line Messages

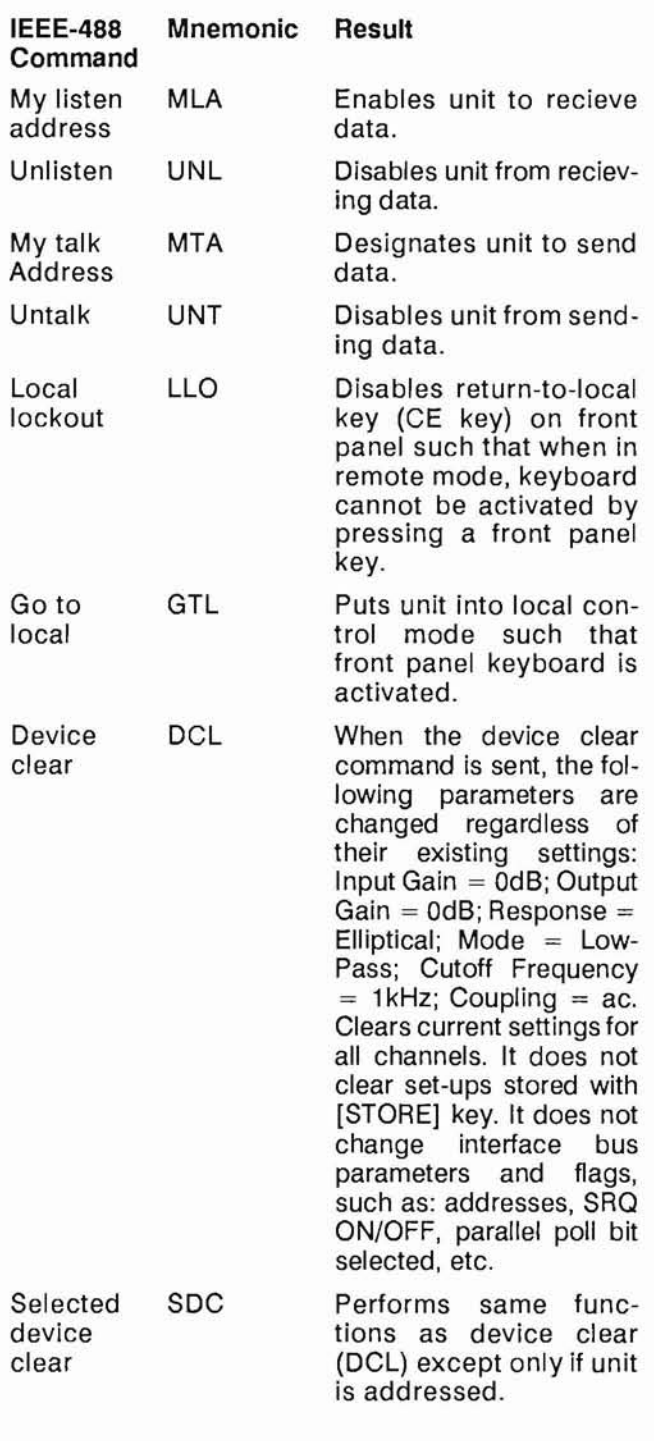

*DISCUSSION:* (See Section 2.8 and Figure 10 of the IEEE-488 Interface Standard). Note that there are (4) possible states; local, remote, local-with-lockout, and remote-withlockout. Front panel control is considered to be local while control from the system controller is considered to be remote. Selection of local or local-with-lockout and remote or remote-with-lockout is done several ways. When the unit is addressed to talk (MTA) or listen (MLA), it will enter into remote. When GO-TO-LOCAL (GTL) is sent, it enters into local mode or local-with-lockout mode.

Also, if lockout mode is not invoked by the controller (local lockout command LLO), pressing the [CE] key when the remote LED is on will return control to the keyboard.

*NOTE: The lockout mode is not related to whether control is local or remote, only whether control can be returned to local by the [CE*I *key.* 

Lockout mode (local-with-lockout and remote-with-lockout versus local and remote) is controlled by the controller. Sending the local lockout command (LLO) selects the local-with-lockout and remote-with-lockout pair versus remote and local without lockout out. Lockout can only be canceled by the controller placing the remote enable line false.

#### 3.4.2 Polling Commands

The IEEE standard provides two methods of determining the status of the devices in the system; namely serial poll and parallel poll. The parallel poll produces up to 8 bits of status from up to 8 different units simultaneously. A parallel poll is very fast but provides limited information. The serial poll provides 7 bits of status from one unit at a time.

#### 3.4.2.1 Parallel Polling

The Model 3900 provides for software configuring of which bit and with which polarity the unit should respond. This bit is "true" when an error condition exists. ("ERR" displayed on the panel). Configuring needs to be done only once or anytime the software desires to change the configuration. The commands related to parallel poll are as follows:

For sample sequences, see section 6.5.4 of the IEEE-488 standard.

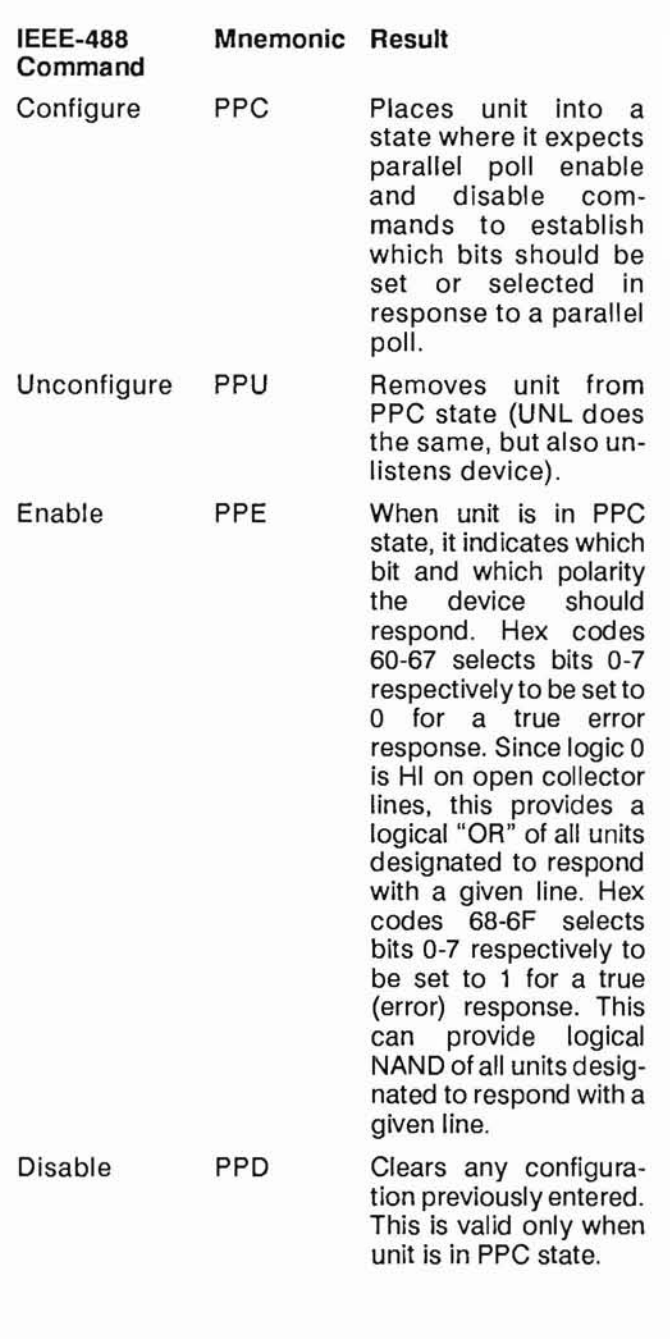

*Example*: If the Model 3900 to be configured is unit  $#5$ , and we want it to respond with a "1" when an error exists:

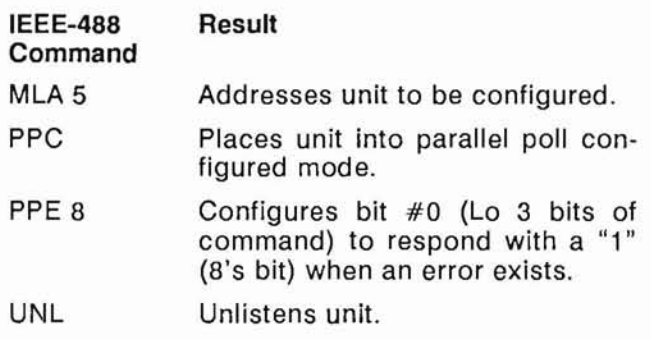

For additional sample sequences, see Section 6.5.4 of the Standard.

#### 3.4.2.2 Service Request And Serial Polling

The IEEE-488 standard provides serial polling as a method of determining which unit caused a service request. When serial poll enable (SPE) is sent, the system enters into serial poll state. When a unit is addressed to talk, a single status byte will be sent. The hex 40 bit in this byte is true if that unit is requesting service. The remaining bits are used to provide status information. The Model 3900 service request capability is enabled or disabled with the SRQON and SRQOFF commands (see Section 3.3.3). The unit turns on with service request disabled. This is an extension of the standard.

#### IEEE-488 Mnemonic Result Command

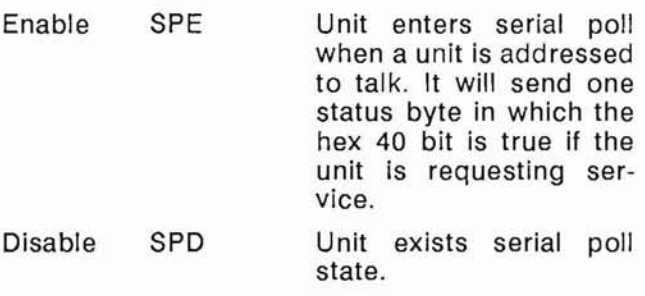

#### 3.4.2.3 Serial Responses

The chart below lists the error numbers, in decimal notation, resulting a command error either from the bus or not from the bus.

The serial responses are:

- 1. No error: O.
- 2. Error (error numbers in decimal notation); See the chart below.

*Note: that* if *SRQ is "ON" and the command which caused the error came from the bus, not the front panel, then the 64 bit will be set in the serial poll response, indicating that this unit requires service.* 

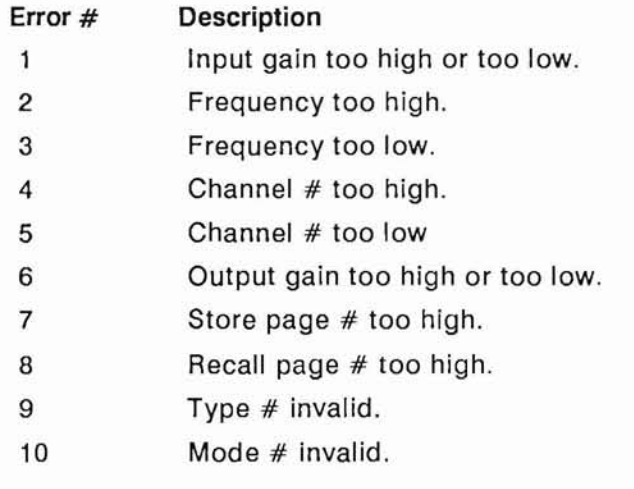

#### 3.4.3 Uniline Messages

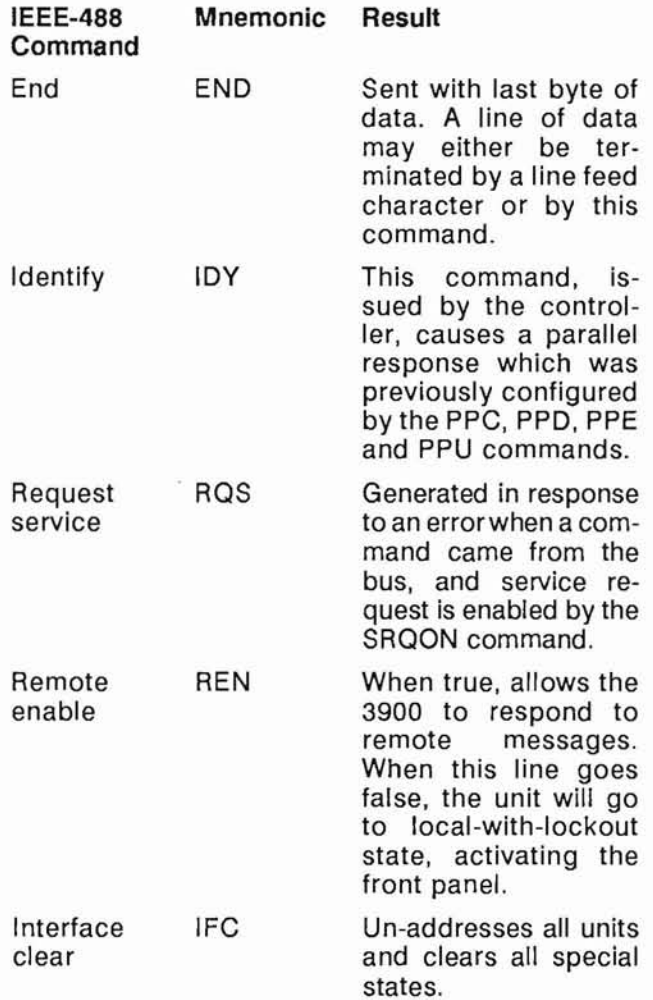

#### 3.5 **TALKER FORMAT**

The Talker Software allows an IEEE-488 (GPIB) controller to interrogate the Model 3900 and read back over the bus it's settings (gain, frequency, etc.)

Four different types of data can be sent over the bus: Normally parameter information is returned unless an "OS", "0" or "V" command is sent to the unit.

#### 3.5.1 Parameter Information Format

- 1. Two (2) digits of input gain.
- 1a. space
- 2. Four (4) digits plus decimal of frequency or other alpha.
- 3. If frequency is displayed:

 $E + 0$  if both kilo and mega LEDs are off E +3 if kilo LED is on  $E + 6$  if mega LED is on otherwise 3 spaces

- 3a. space
- 4. Two (2) digits, a decimal and one digit of channel  $#$
- 4a. space
- 5. Two (2) digits of output gain
- 5a. space
- 6. "AC" if ac coupled

"DC" if de coupled

7. "\*" if all channel mode, otherwise a space (See Section 3.3.4.3 for example)

#### 3.5.2 Model Number and Software Version Format

After sending the "V" command, the next line of data read from the Model 3900 will be as follows:

KROHN-HITE 3900, V3.5

The version number will reflect the revision level of the firmware in the instrument.

This data is returned only once per command; after that it returns to talking what the front panel display is showing.

#### **3.6 PROGRAMMING EXAMPLES**

The following are programming examples in Microsoft® Quick Basic™, Borland Turbo C and National Instruments IBIC.

**3.6.1 Example 1 - Microsoft Quick Basic** 

Microsoft (R) Quick Basic (tm) program for the Krohn-Hite Model 3900 \* Enter this program from DOS by typing: QB 3900 /LQBIB.QLB (the /L switch means tells Quick Basic to load a library) \* Set the instrument to GPIB address 1: Press 1 [SECOND FUNCTION] [MEGA] \* Set the instrument for no carriage return or line feed (EOI only): Press 0 [SECOND FUNCTION] [ALL CHAN] - Initialize National Instruments Interface Board --'\$INCLUDE: 'QBDECL.BAS' CL<sub>S</sub> CALL IBFIND("GPIBO", BRDO%): 'initialize access to the board CALL IBFIND("DEVI", D3900%): 'init access to the instrument, assumes addr I! CALL IBTMO(D3900%, 10): ' set timeout to 300mS - Send/receive the data -Set to 500 Hz (500HZ), OdB input gain (OIG), Odb output gain (OOG), DC coupled, re-display the frequency (F) so it will be read over the bus. CALL IBWRT(D3900%, "500HZ;OIG;OOG;DC;F"): IF IBSTA% <0 THEN GOTO gpiberr , allocate a buffer (define a string long enough to hold the response) , and read the meter Ĩ Buf\$ = SPACE\$(40): CALL IBRD(D3900%, Buf\$): IF IBSTA% <0 THEN GOTO gpiberr 'Shorten the buffer to the # of characters actually received and print it  $Buf$ = LEFT$(Buf$, IBCNT$)$ PRINT "Read: "; Buf\$ , Send UNLISTEN(?), UNTALK( ) so the bus will be in an idle state CALL IBCMD(BRDO%, "? "): IF IBSTA% <0 THEN GOTO gpiberr Set to 333 Hz, 20dB input gain (20IG), 20dB output gain (200G), AC coupled, and again display frequency in the main display window. CALL IBWRT(D3900%, "333HZ;20IG;200G;ACiF"): IF IBSTA% <0 THEN GOTO gpiberr Buf\$ = SPACE\$(40): CALL IBRD(D3900%, Buf\$): IF IBSTA% <0 THEN GOTO gpiberr  $Buf$ = LEFT$(Buf$, IBCNT$)$ PRINT "Read: "; Buf\$ CALL IBCMD(BRDO%, "?\_"): IF IBSTA% <0 THEN GOTO gpiberr --Cleanup and Endcleanup: CALL IBONL(BRDO%, 0): 'Release the board file handle CALL IBONL(D3900%, 0): 'Release the instrument file handle END gpiberr:

PRINT "IBSTA%="; HEX\$(IBSTA%); ", IBERR%="; IBERR%: GOTO cleanup

#### **3.6.2 Example 2 - Borland Turbo C**

```
/* 
 * Borland Turbo C Example Program for the Krohn-Hite Model 3900 multichannel 
 * filter using the NI-488 
    Should work with Microsoft C also.
 */
*/================================================================================ 
 * 
    This sample program sends and receives data from a Krohn-Hite model 3900
 * 
      * * In the Borland IDE, place "MCIB.OBJ" in your project list 
 * 
 * * Set the instrument to GPIB address 1:<br>* Press [1] [SECOND FUNCTION] [MEGA]
            Press [1] [SECOND FUNCTION] [MEGA]
 * 
 * * Set the instrument for no carriage return or line feed (EOI only):<br>* Press [0] [SECOND EUNCTION] [ALL CHAN]
 * Press [0] [SECOND FUNCTION] [ALL CHAN] 
 * 
    This program assumes the name of the device at address 1 hasn't been
      changed in IBCONFIG (it's still called DEV1, which is the default.)
 * 
    The status variables IBSTA, IBERR, and IBCNT are defined in DECL.H.
   Each bit of IBSTA and each value of IBERR are defined in DECL.H as
 * a mnemonic constant for easy recognition in application programs. In<br>* this example these mnemonic definitions are logically annod with the
    this example, these mnemonic definitions are logically ANDed with the
 * variable IBSTA to determine if a particular bit has been set. The mnemonic 
 * definitions are equated with the variable IBERR to determine the error 
    code.
 * 
   The function GPIBERR is called when a NI-488 function fails. The
 * error message is printed along with the status variables IBSTA, IBERR,<br>* and IBCNT
    and IBCNT.
 * 
    The NI-488 function IBONL is called from the main body of the program or
    from the function GPIBERR. When the second parameter of the function
 * IBONL is zero, the software and hardware are disabled.<br>* Execution of this program is terminated after the call
    Execution of this program is terminated after the call to the function
   IBONL to disable the software and hardware.
 * 
 * The function EXIT is used to terminate this program within the function<br>* CPIBERR, The exit status is set to 1 to indicate an error has occurred
    GPIBERR. The exit status is set to 1 to indicate an error has occurred.
* */================================================================================ 
 */ 
#include <stdio.h>
#include <stdib.h>
#include <string.h>
/* DECL.H contains constants, declarations, and function prototypes. */
#include "decl.h"
#define DEVNUM "dev1" /* Set instrument to GPIB address 1 */
/* GPIBERR is an error function that is called when a NI-488 function fails. */
void gpiberr(char *msg);
char rd[255]; /* read data buffer */<br>int GpibDev,GpibBoard; /* device handles */
          GpibDev, GpibBoard;
void main{) {
    printf("\nSending data to the Krohn-Hite model 3900...\n");
3-8
```

```
printf("n");
/* 
* Assign a unique identifier (a 'handle') to the K-H 3900 and store it in the<br>* variable GpibDev. If GpibDev is less than zero, call GPIBERR with an error<br>* message.
   message.
*/
    GpibDev = ibfind (DEVNUM);GpibDev = ibfind (DEVNUM);<br>if (GpibDev <0) gpiberr("ibfind Error");
/* 
* Assign a handle to the GPIB board so we can use ibcmd to send board<br>* level commands such as UNI and UNT.
    level commands such as UNL and UNT.
*/
    GpibBOard = ibfind ("gpibO");
    if (GpibBOard <0) gpiberr("ibfind Error");
/* 
   Clear the K-H 3900 to its default state. The settings vary depending on the
   type of board in each channel. These settings are listed in the GPIB
 * section of the manual for each filter board (not the 3900 manual).<br>* If the error bit FPP is set in IBSTA, call GPIBERP with an error m
    If the error bit ERR is set in IBSTA, call GPIBERR with an error message.
 */
    ibc lr (GpibDeV);
    if (ibsta & ERR) gpiberr("ibclr Error");
\frac{1}{\ast}* Write a string out to the K-H 3900.<br>* If the error bit FBB is set in IBST
    If the error bit ERR is set in IBSTA, call GPIBERR with an error message.
 */
    ibwrt (GpibDev,"500HZ;OIG;OOG;DC;F",18L); /* the 'F' displays the frequency so when*/
    if (ibsta & ERR) gpiberr("ibwrt Error"); /* we read the unit we'll see the freq */ 
 /* 
  * Read the K-H 3900. If the error bit ERR is set in IBSTA, call GPIBERR with
  * an error message.
  */
    ibrd (GpibDeV,rd,30L);
    if (ibsta & ERR) gpiberr("ibrd Error");
    /* Append the null character to mark the end of the data */rd append the nurr character to mark the end of the data \frac{1}{\pi}<br>rd[ibcnt] = '\0'; /* do this BEFORE calling ibcmd because ibcnt will be */
    printf("Read: %s\n", rd); /* changed by any 'ib' calls. */
    ibcmd(GpibBoard, "? ", 2L); /* send unt, unl */
    if (ibsta & ERR) gpiberr("ibcmd Error");
/* 
   Change the K-H 3900 setting
 */ 
   ibwrt (GpibDev, "333HZ;20IG;20OG;AC;F", 20L); /* the 'F' displays the frequency so when*/
   if (ibsta & ERR) gpiberr("ibwrt Error"); /* we read the unit we'll see the freq */
 /* 
    Read the K-H 3900 again like before.
  */
    ibrd (GpibDeV,rd,30L);
    if (ibsta & ERR) gpiberr (" ibrd Error");
    rd[ibcnt] = '\\0';printf("Read: %s\n", rd);
    ibcmd(GpibBoard,"? ",2L); /* send unt, unl */
    if (ibsta & ERR) gpiberr("ibcmd Error");
```

```
/* Call the ibonl function to disable the hardware and software. */
    ibonl (GpibDev, 0); /* Release the device handle */
    ibonl (GpibBOard,O); /* Release the board handle */
    exit(0); /* exit with no error */} /* main */ 
/*================================================================================ 
                         Function GPIBERR
 * This function will notify you that a NI-488 function failed by 
    printing an error message. The status variable IBSTA will also be
    printed in hexadecimal along with the mnemonic meaning of the bit position.
   The status variable IBERR will be printed in decimal along with the
 * mnemonic meaning of the decimal value. The status variable IBCNT will 
* be printed in decimal. 
* 
   The NI-488 function IBONL is called to disable the hardware and software.
* 
  The EXIT function will terminate this program.
*================================================================================= 
 */ 
void gpiberr(char *msg) { 
  unsigned int i; 
  /* Table of ibsta (interface board status word) bit positions and
     corresponding messages */
  static struct { int bit; char *msq; } ibstaMsq[16]=
    {{ERR, "ERR"}{TIMO, " TIMO"},
      \{END, "END"\},{SRQI, " SRQI"},
      {RQS, "RQS"}{SPOLL," SPOLL"},
      {EVENT," EVENT"},
      {CMPL, " CMPL"},
      {(\texttt{LOK}, \texttt{ " LOK"})}{REM, "REM"}, 
      {(\text{cnc}, \text{`` }\text{crc''})},
      {ATN, "ATN"},
      {TACS, "TACS''},{LACS}, "LACS"{D}\text{TAS}, "D\text{TAS}";{DCAS, "DCAS"}}/* Table of iberr error messages */
  static struct { int val; char *msg;} iberrMsg[15]=
    { { EDVR, " EDVR <DOS Error>\n"},
      { ECIC, " ECIC <Not CIC>\n"},
                                     Ï
      \overline{P} ENOL," ENOL <No Listener>\n"},
       { EADR, " EADR <Address error>\n"},
       { EARG, " EARG <Invalid argument>\n"},
      { ESAC, " ESAC <Not Sys ctrlr>\n"},
      { EABO," EABO <Op. aborted>\n"},
                                         Î.
      { ENEB, " ENEB <No GPIB board>\n"},
      { EOIP, " EOIP <Async I/O in prg>\n"},
      { ECAP, " ECAP <No capability>\n"},
       \{ EFSO," EFSO <File sys. error>\n"},
      { EBUS, " EBUS <Command error>\n"},
                                           \overline{\phantom{a}}{ ESTB, " ESTB <Status byte lost>\n"},
      { ESRQ, " ESRQ <SRQ stuck on>\n"},
      { ETAB, " ETAB <Table Overflow>\n"}};
3·10
```

```
printf ("%s\n", msg); /* Print the application supplied context message. */ 
\frac{1}{x}* The ibsta variable provides the primary information about the cause of<br>* the error: print it's value and mnemonic for each bit set.
    the error: print it's value and mnemonic for each bit set.
 */
printf ("ibsta = \kappa H8x <", ibsta);
for (i=O; i<=15; i++)
  { if (ibsta & ibstaMsg[i].bit) printf ("%s", ibstaMsg[i].msg); };
printf (' \rangle \/*
    Print the iberr value and interpertation
 */
printf ("iberr = %d", iberr);
for (i=0; i<=14; i++){ if (iberr==iberrMsg[i].val) printf ("%s",iberrMsg[i].msg); }; 
\frac{1}{x}Print ibcnt in decimal
 */
printf ("ibcnt = d\nu", ibcnt);
printf ("\n'\n');
/* put the board and device offline */
ibonl (GpibDev,O); /* Release the device handle */
ibonl (GpibBOard,O); /* Release the board handle */
exit(1); /* exit with status=1 to indicate error */
```
#### 3.6.3 **Example** 3 - National Instruments **IBIC**

#### Preparation:

}

Your c:\config.sys file must have the following line in it:

#### $device = c:\488\g pib.com$

After you add this line, you must re-boot (reset) your computer for the driver to be loaded. For purposes of this demo, set the Krohn-Hite Model 3900 to GPIB address 1:

#### Press 1[SECOND FUNCTION] [MEGA]

Set the talker to only send EOI:

#### Press l[SECOND FUNCTION] [ALL CHAN]

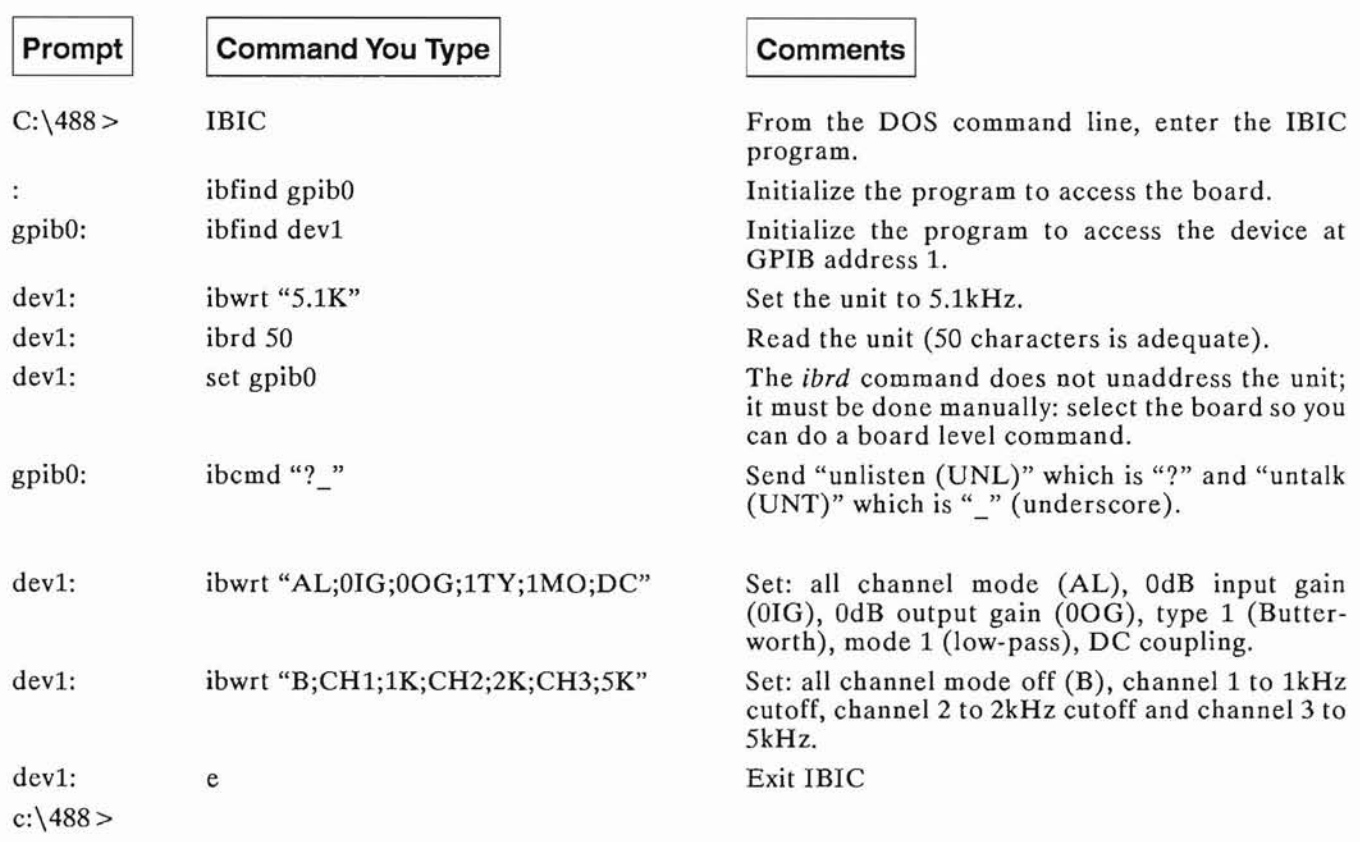

## **SECTION 4 INCOMING ACCEPTANCE**

#### 4.1 INTRODUCTION

The following procedure should be used to verify that the Model 3900 Programmable Filter is operating within specifications.

These checks may be used for incoming acceptance and periodic performance checks. Tests must be made with all covers in place on the Model 3900 in the filter mode and, operating for a minimum time of  $\frac{1}{2}$  hour to reach thermal equilibrium. If not operating within specifications refer to Section 5, Calibration, before attempting any detailed maintenance. Before testing, follow the initial set-up and operating procedures given in Section 2 of this manual.

#### 4.2 TEST EQUIPMENT REQUIRED

The test equipment below is required to perform the following tests:

- a. RCOscillator, with a frequency range of .01Hz to 1MHz. Krohn-Hite Model 4100A or equivalent.
- **b.** RC Oscillator, with a frequency range of 10Hz to 10MHz. Frequency response of  $\pm 0.025$ dB from 10Hz to 500kHz. Krohn-Hite Model 4200B/4300B or equivalent.
- C. Oscilloscope, bandwidth of DC to 50MHz, vertical input sensitivity of 5mV/cm, Tektronix 465 or equivalent.
- d. DC Voltmeter (DVM), capable of measuring 1mV to 20V, Fluke Model 8000A or equivalent.
- e. AC Voltmeter, capable of measuring  $100\mu$ V to  $10V$ rms, Fluke Model 8920A or equivalent.
- f. Frequency Counter.

#### 4.3 PRE-FILTER, POST-FILTER AND UNITY GAIN ACCURACY

Set all filters to a cutoff frequency of 900Hz with OdB Input and Output gain and apply 50mVrms at 100Hz to INPUT of each filter module. Monitor the OUTPUT with an ac voltmeter. Should be  $50mV \pm 1mV$ .

Set gain of pre-filter (input) to lOdB, 20dB, 30dB and 4OdB. Fluke on the OUTPUT of the filter should be within  $\pm 0.2$ dB of all four pre-filter gain settings.

Set gain of pre-filter and post-filter to OdB and apply a 0.7Vrms signal to the INPUT of the filter. Monitor the OUTPUT of the filter with an ac voltmeter and record the OUTPUT voltage. Set gain of post-filter (output) to lOdB and 20dB. Fluke on the OUTPUT of the filters should be within  $\pm 0.2$ dB of both post-filter gain settings.

#### 4.4 PASSBAND GAIN AND DISTORTION TESTS

To verify that the filter is functioning correctly in the passband, set both filter channels to a cutoff frequency of 900Hz and pre-filter and post-filter amplifier gain to OdB (unity gain). Apply a 7Vrms signal at 50Hz to the INPUT of each filter channel and monitor the OUTPUT of each with a scope, ac voltmeter and a distortion analyzer. The OUT-PUT should be within ±0.2dB of the INPUT and the distortion should be  $< 0.1\%$ .

CAUTION: *If the distortion is excessive, verify that the distortion of the oscillator being used is*  $\leq 0.1\%$ .

#### 4.4.1 Low Bands Ripple Response (FIGURE 4.1)

Connect oscillator at 3Vrms at 50Hz to INPUT of filter. Set front panel channel indicator to the channel of the filter under test. Set filter to 900Hz cutoff frequency with OdB of INPUT and OUTPUT gain. Monitor OUTPUT of filter with ac voltmeter. Record OUTPUT voltage. Set filter to 90Hz cutoff frequency.

Check the response of the three peaks at 42.9Hz, 73.9Hz and 89.1Hz. Check the response of the three valleys at 22.3Hz, 60.3Hz and 83.4Hz. The adjacent peak-to-valley ripple should not exceed 0.4dB. If necessary, refer to Section 5, Calibration.

#### 4.4.2 High Band Ripple Response

Connect oscillator at 3Vrms at 100Hz to INPUT of filter. Set front panel channel indicator to the channel of the filter under test. Set the filter to 10kHz cutoff frequency with OdB Input and Output gain. Monitor OUTPUT of filter with ac voltmeter. Record OUTPUT voltage

Check the response of the three peaks at 4.7kHz, 8.2kHz and 9.9kHz. Check the response of the three valleys at 2.4kHz, 6.8kHz and 9.2kHz. The adjacent peak-to-valley ripple should not exceed 0.4dB. If necessary, refer to Section 5, Calibration.

NOTE: Check the accuracy of the ac voltmeter at low fre*quencies. If necessary, compare the OUTPUT with the INPUT to eliminate any error.* 

#### 4.5 STOPBAND ATTENUATION

#### 4.5.1 Band 1

Set filter to 10Hz with 0dB Input and 20dB Output gain, dc coupling. Set oscillator to 17.5Hz at 7Vrms. Connect scope to OUTPUT. Signal should be less than  $20mV$  p-p. Set oscillator to 18.7Hz, 25.9Hz and 70Hz. Signal should be less than 20mV p-p.

#### 4.5.2 Band 2

Same as Band 1 setting the filter to 100Hz and oscillator to 175Hz, 187Hz, 259Hz and 700Hz.

#### 4.5.3 Band 4

Same as Band 1 setting the filter to 10kHz and oscillator to 17.5kHz, 18.7kHz, 25.9kHz and 70.0kHz.

#### 4.6 CUTOFF FREQUENCY ACCURACY

Connect oscillator at 3Vrms at 42.9Hz to INPUT. Set filter to 90Hz with OdE Input and Output gain. Monitor OUT-PUT with ac voltmeter. Record voltage at Output. Adjust input frequency near 90.9Hz to obtain -O.22dB. Frequency should be between 89.12Hz and 92.7Hz.

Set filter and oscillator to 100Hz - adjust oscillator frequency for -O.22dE. Frequency should read between 99Hz and 103Hz.

Set filter and oscillator to 10kHz - adjust oscillator frequency for -O.22dE. Frequency should read between 9.9kHz and  $10.3kHz.$ 

#### 4.7 NOISE MEASUREMENTS (use 2MHz limited detector)

Short the INPUT of the filter. Connect ac voltmeter to the OUTPUT of filter. Set filter to 1kHz with OdB Input and Output gain. OUTPUT should be less than *OAm*V Set filter to 99kHz with OdBInput and Output gain. OUTPUT should be less than 1mV

Set filter to 99kHz with 40dB Input and 20dB Output gain. OUTPUT should be less than 20mV

Set to GAIN mode with OdB Input and OdB Output gain. Output should be less than  $150\mu$ V. Set Input gain to  $40\text{dB}$ and Output gain to 20dB. Output should be less than 25mV.

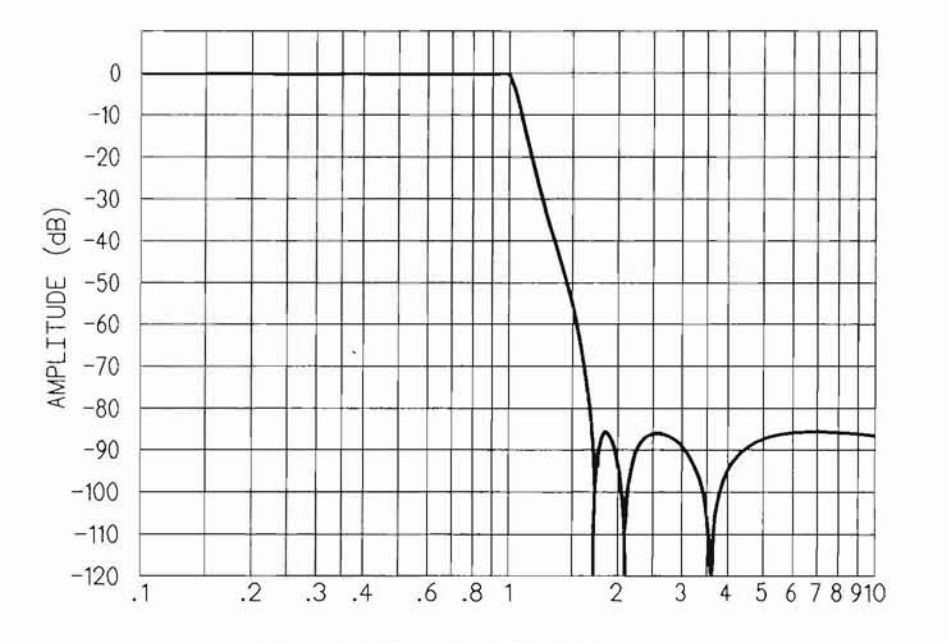

Figure 4.1 Normalized Ripple Response